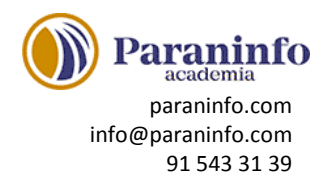

# **PRESENTACIÓN WINDOWS 10**

Presenta Windows 10 y describe las ediciones disponibles de este sistema operativo y el concepto de Windows como servicio. Seguidamente estudia el proceso de inicio y cierre correcto del sistema.

**Contenido:** ¿Qué es Windows 10? Ediciones de Windows 10. Arrancando Windows. Cerrando Windows.

# **USUARIOS**

Describe el concepto de usuario como mecanismo para poder compartir el uso de un equipo por varias personas y que cada una disponga de su entorno de trabajo particular. Presenta la posibilidad de utilizar una cuenta Microsoft para disponer del mismo entorno en cualquier equipo o dispositivo que se utilice; o las cuentas locales si únicamente nos interesa disponer de un usuario en un equipo concreto. También resalta las diferencias entre una cuenta de usuario estándar y una cuenta de administrador.

**Contenido:** Cuentas de usuario. Cuenta Microsoft. Cuenta de usuario local. Personalizar una cuenta de usuario. Usuario estándar o Administrador.

## **EL MENÚ DE INICIO**

Se presenta el menú de Inicio, elemento fundamental de la interfaz de Windows 10. Se indica cómo iniciar y cerrar las aplicaciones, así como la forma de cambiar de una a otra de las que tenemos en ejecución. Finalmente, se estudia la manera de buscar aplicaciones y de añadir o eliminar elementos en este menú de Inicio.

**Contenido:** Anatomía del menú de Inicio. Iniciando, cerrando y cambiando entre aplicaciones. Buscando aplicaciones. Añadir y eliminar elementos en el menú de Inicio. Iconos y grupos de iconos. Opciones de configuración del menú de Inicio.

## **EL ESCRITORIO DE WINDOWS**

Describe las partes fundamentales que podemos encontrar en el escritorio de Windows. Se indica el papel de la barra de tareas, cómo crear accesos directos y escritorios múltiples. **Contenido:** El escritorio. La barra de tareas. Iconos del escritorio. Más sobre los accesos directos. Personalizar la barra de tareas. Escritorios múltiples.

#### **VENTANAS Y PERSONALIZAR EL ESCRITORIO**

Describe algunas tareas típicas que se realizan en el escritorio de Windows, como el trabajo con ventanas, personalizar el aspecto del escritorio, etc.

**Contenido:** Ventanas. Cambiar el tamaño de las ventanas. Cambiar el fondo del escritorio. Cambiar el esquema de colores. Personalizar la pantalla de bloqueo. Temas. Resolución y luz nocturna.

#### **ORGANIZAR ARCHIVOS Y CARPETAS LOCALES**

Se estudia la estructura jerárquica del sistema de archivos de Windows, explicando cómo se divide en carpetas y archivos. También se indica cómo dar formato a unidades de almacenamiento para que se puedan utilizar en Windows. Finalmente, se describe el concepto de bibliotecas para almacenar los archivos personales del usuario. **Contenido:** Unidades de almacenamiento. Archivos y carpetas. Dar formato. Crear carpetas. Carpetas personales y Bibliotecas. Las carpetas del sistema.

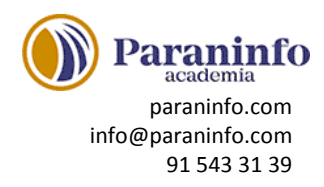

# **TRABAJAR CON APPS DE LA TIENDA WINDOWS**

Se explica cómo instalar y desinstalar correctamente apps de la Tienda Windows. También se estudia la configuración de las cuentas Microsoft para poder funcionar correctamente con la Tienda, por ejemplo, las opciones para pagar apps que tienen un coste. Finalmente, se estudian opciones de configuración de este tipo de aplicaciones.

**Contenido:** Instalar apps de la Tienda Windows. Opciones de pago en la Tienda y configuración. Actualizar y desinstalar apps. Administrar apps. Algunas apps de la Tienda Windows.

## **TRABAJAR CON APLICACIONES DE ESCRITORIO**

Describe tareas a realizar con las aplicaciones de escritorio de Windows, que son el tipo clásico de aplicaciones. Por ejemplo, cómo instalarlas y desinstalarlas; cómo finalizarlas con el Administrador de tareas si no responden, etc. También se explican los modos de compatibilidad para poder ejecutar aplicaciones antiguas.

**Contenido:** Instalar aplicaciones de escritorio. Instalar aplicaciones antiguas. Desinstalar aplicaciones de escritorio. Aplicaciones que no responden.

## **TRABAJAR CON ARCHIVOS (I)**

Se estudian diversos temas referentes al manejo de archivos en Windows: entender por qué los archivos se inician con una determinada aplicación al hacer doble clic sobre ellos; conocer los tipos de archivos habituales; saber cómo podemos listar los distintos archivos y carpetas en el Explorador de archivos; entender qué son y para qué pueden servir los atributos, etc. **Contenido:** Tipos de archivos habituales. Asociaciones. Ordenar y contar archivos. Atributos de archivos y carpetas.

#### **TRABAJAR CON ARCHIVOS (II)**

Se estudian diversos temas referentes al manejo de archivos y carpetas en Windows: cómo seleccionarlos para después realizar operaciones ''mover'' y ''copiar''; utilizar la Papelera de reciclaje para recuperar elementos eliminados; la necesidad de realizar copias de seguridad y dónde hacerlas, etc.

**Contenido:** Seleccionar archivos y carpetas. Copiar y mover. Copias de seguridad. Eliminar archivos y carpetas. El tamaño de la papelera.

#### **ALMACENAMIENTO EN LA NUBE CON ONEDRIVE**

Describe el servicio de almacenamiento en la nube OneDrive y su integración con Windows, tanto mediante la app de la Tienda Windows como con la aplicación de escritorio más completa. También explica la posibilidad de acceder remotamente al sistema de archivos completo de un equipo de confianza o el uso de la versión web de Office. **Contenido:** Introducción. La app OneDrive. La aplicación de escritorio de OneDrive. Configuración de OneDrive. Interfaz web de OneDrive. Acceso remoto a un equipo de confianza. Uso de la versión web de Office.

#### **LAS APPS FOTOS, CÁMARA, MÚSICA, PELÍCULAS Y TV**

Describe el funcionamiento de algunas de las apps del menú de Inicio: Fotos, Cámara, Música, Películas y TV.

**Contenido:** La app Fotos. La app Cámara. La app Música. La app Películas y TV.

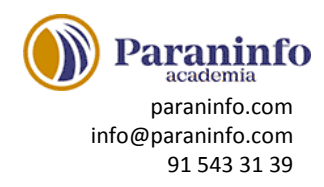

## **REPRODUCTOR DE WINDOWS MEDIA**

Presenta el Reproductor de Windows Media, componente clásico de Windows especializado en la organización y reproducción de archivos multimedia, como vídeo, sonido, CD de música, etc. En esta lección se describe su interfaz, explicando sus secciones; se explica cómo reproducir y copiar música (prestando atención a los distintos formatos y calidades que se pueden utilizar) o cómo añadir elementos en la Biblioteca del Reproductor; también se describe la diferencia entre formato y códec y cómo confeccionar listas de reproducción. **Contenido:** Conociendo el Reproductor. Reproducir un archivo de audio o de vídeo. Reproducir y copiar un CD de audio. Organizar la biblioteca del Reproductor. Formatos y códecs. Listas de reproducción.

# **GRABACIÓN DE CD/DVD**

Estudia las características de Windows 10 para grabar CD y DVD sin necesidad de ninguna aplicación adicional. Describe las diferencias entre los dos formatos que se pueden utilizar (LFS y Mastered) y cómo crear los CD y DVD más habituales: compact disc con música utilizando el Reproductor de Windows Media, discos de fotografías, discos desde archivos ISO etc. La lección finaliza explicando el concepto de reproducción automática o autoplay. **Contenido:** Introducción. Formato Sistema de archivos LFS. Formato Mastered (con registro de inicio maestro). Grabar desde el Reproductor de Windows Media. Grabar a partir de archivos ISO. Reproducción automática (Autoplay).

## **INSTALAR Y UTILIZAR IMPRESORAS**

Explica cómo instalar impresoras en Windows, ya sean Plug and Play o las que no son reconocidas automáticamente por el sistema operativo o impresoras en red. También se explica cómo trabajar con el Administrador de impresión para comprobar el progreso de los trabajos de impresión, pausarlos o cancelarlos.

**Contenido:** Instalar una impresora local. Instalar una impresora de red. La impresora predeterminada. Imprimir desde una aplicación de escritorio. El Administrador de impresión. Imprimir desde una app de la Tienda Windows.

## **BÚSQUEDA DE WINDOWS Y UTILIZAR CORTANA**

Describe el papel de Cortana como asistente digital tanto en búsquedas como para realizar recordatorios, citas, notas, etc. También se explica que el Explorador de archivos tiene funcionalidades de búsqueda.

**Contenido:** Introducción. Usar Cortana para realizar búsquedas. Establecer dónde busca Cortana. Utilizar Cortana como asistente digital. El Cuaderno de Cortana. Buscar desde el Explorador de archivos.

## **MISCELÁNEA**

Estudia distintos temas referentes a Windows 10: la posibilidad de comprimir y descomprimir archivos; cómo establecer la configuración regional (hora, fecha, moneda, etc.); la posibilidad de capturar la imagen que se muestra en pantalla; y cómo activar o desactivar componentes de Windows.

**Contenido:** Comprimir archivos y carpetas. Extraer o descomprimir. Fecha y hora. Configuración regional. Imprimir pantalla. Activar o desactivar características de Windows.

# **MEJORAR EL RENDIMIENTO DE WINDOWS**

Se describen algunas herramientas de Windows para mejorar el rendimiento del equipo, como utilizar compresión NTFS y el liberador de espacio en disco para obtener espacio disponible en unidades donde se está acabando o la desfragmentación y comprobación de errores de disco.

**Contenido:** Compresión NTFS. Asistente para mantenimiento: desfragmentador, comprobar errores. Liberar espacio en disco.

# **INTERNET**

Describe técnicas para navegar por Internet de forma segura y fiable utilizando para ello el navegador Microsoft Edge. Presenta las herramientas de Windows 10 para mantener un sistema seguro conectado a Internet y las aplicaciones que permiten trabajar con el correo electrónico, el calendario y los contactos.

## **MICROSOFT EDGE**

Presenta el navegador Microsoft Edge, incluido en Windows 10 y que viene a sustituir a Internet Explorer, aunque este último sigue estando disponible también por motivos de compatibilidad. Se estudian algunas de las características básicas de Edge. **Contenido:** Dos navegadores. Partes de la ventana de Edge. Buscar directamente en la barra de direcciones. La página de inicio. Favoritos.

## **EXPLORAR SITIOS WEB**

Se estudian algunas características de Microsoft Edge que facilitan la navegación: vista previa y reserva de pestañas; obtención y uso de extensiones; cómo administrar las cookies y otros elementos temporales; administración de contraseñas de sitios web; y el modo privado de navegación.

**Contenido:** Trabajar con pestañas. Complementos o extensiones. Cookies. Historial de navegación. Modo privado (InPrivate). Abrir la página con Internet Explorer.

## **CARACTERÍSTICAS DE MICROSOFT EDGE**

Se estudian características especiales de Microsoft Edge que pueden ser de gran utilidad. **Contenido:** Vista y lista de lectura. Notas web. Abrir apps en el navegador. Edge y Cortana. Navegar más seguro con SmartScreen.

## **GUARDAR E IMPRIMIR INFORMACIÓN**

Explica cómo guardar las páginas web que se han visitado, así como las imágenes que aparecen en dichas páginas web. Además, estudia la forma de copiar y pegar texto procedente de una página web y cómo imprimir páginas web utilizando las funciones de Microsoft Edge.

**Contenido:** Almacenar las páginas con Internet Explorer. Obtener imágenes. Copiar y pegar texto. Imprimir la página.

## **CORREO, CONTACTOS Y CALENDARIO**

Describe el funcionamiento de las apps Correo, Contactos y Calendario. Estas aplicaciones trabajan conjuntamente y permiten configurar cuentas de correo electrónico de los tipos más habituales, como Outlook.com, Gmail, Yahoo o iCloud, accediendo tanto al correo electrónico, como a los contactos y calendario de todas ellas.

**Contenido:** Introducción. La app Correo. La app Contactos. La app Calendario. Notificaciones.

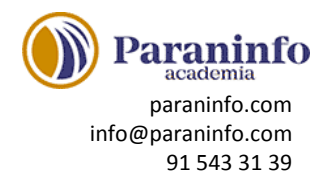

# **CORREO ELECTRÓNICO**

Describe las acciones más habituales a la hora de trabajar con el correo electrónico, como la forma de redactar, responder o reenviar un mensaje, incluyendo la posibilidad de adjuntar archivos en el mismo.

**Contenido:** Redactar mensajes. Adjuntar archivos. Responder y reenviar mensajes.

### **MANTENER SEGURO EL EQUIPO**

Describe las herramientas de seguridad y mantenimiento incorporadas en Windows 10: el control parental, las actualizaciones automáticas y el Centro de seguridad de Windows Defender.

**Contenido:** Introducción. Crear cuentas para menores. Control parental. Informes de actividad. Actualizaciones automáticas. Windows Defender. Protección contra malware. Actualizar y analizar con Windows Defender. Cortafuegos o firewall. Rendimiento y Control de aplicaciones.

#### **INTRODUCCIÓN A GMAIL**

Crear una cuenta, abrir y cerrar sesión partes principales del entorno de Gmail. **Contenido:** Qué es Gmail. Crear una cuenta. Abrir sesión. El entorno de Gmail. Cerrar sesión.

#### **REDACTAR Y ENVIAR MENSAJES**

Escribir un mensaje. Aplicar formato. Corregir la ortografía. Uso de borradores. **Contenido:** Redactar el mensaje. Incluir emoticonos y enlaces. Formato y corrección del texto. Enviar el mensaje.

#### **REENVIAR, RECIBIR Y RESPONDER MENSAJES**

Enviar, recibir y ver los mensajes. Archivos adjuntos. Responder a mensajes. Google Drive. **Contenido:** Reenviar mensajes. Recibir mensajes. Descargar archivos. Responder y enviar archivos.

#### **LA LISTA DE CONTACTOS**

Crear, editar, buscar, destacar y eliminar contactos. Buscar y combinar duplicados. Grupos. Exportar, importar o imprimir la lista de contactos.

**Contenido:** La vista previa de contactos. Crear, editar y eliminar contactos. Administrar grupos. Combinar contactos.

#### **ORGANIZAR EL CORREO**

Conversaciones. Marcar mensajes como importantes, destacados. Papelera y spam. Categoría, etiquetas y filtros.

**Contenido:** Seleccionar los mensajes. Clasificar los mensajes. Administrar etiquetas. Utilizar filtros. Búsqueda de mensajes.

## **CONFIGURACIÓN, TAREAS Y CHAT**

Tema. Imagen de fondo. Deshacer envío de mensajes. Foto de perfil. Firmas. Respuesta automática. Enviar desde otras cuentas. Tareas. Chat y videoconferencia con Hangouts. **Contenido:** Establecer el entorno. Configuración general. Organizar tareas. Acceso al chat.

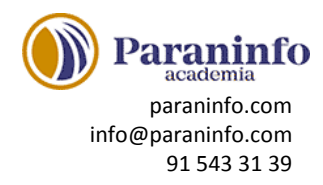

# **INTRODUCCIÓN A OFFICE**

Introducción a la suite de aplicaciones ofimáticas Office. Entorno o interfaz de usuario. **Contenido:** Las aplicaciones de Office. Office Online. Apps de Office para dispositivos móviles. El entorno de trabajo. Otros elementos del entorno. Vistas previas activas. Iniciar sesión. Salir del programa.

## **TRABAJO CON DOCUMENTOS**

Trabajo básico con documentos. Crear nuevos documentos. Abrir y guardar. Plantillas. Trabajo con versiones anteriores de Office.

**Contenido:** Abrir documentos. Crear nuevos documentos. Guardar documentos. Documentos de versiones anteriores de Office.

## **OBTENER AYUDA Y OTROS RECURSOS**

Utilización del sistema de ayuda para obtener información sobre el uso de las distintas aplicaciones. Utilización de imágenes en línea. Buscar archivos a partir de las propiedades de los documentos. Cortar, copiar, pegar y Portapapeles de Office.

**Contenido:** El sistema de ayuda. Imágenes en línea. Propiedades de los archivos. Buscar archivos. Cortar, copiar y pegar. El Portapapeles de Office.

#### **PRIMEROS PASOS EN WORD**

Introducción a Word. Entorno básico: barra de herramientas de acceso rápido, cinta de opciones, menús contextuales y barra de estado.

**Contenido:** Escribir con el PC. Iniciar Word. Partes principales. Salir de Word.

#### **EDITAR Y GUARDAR DOCUMENTOS**

Edición de documentos. Escribir y dividir palabras. Abrir y guardar los documentos. **Contenido:** Abrir un documento. Escribir texto. División de palabras. Guardar el documento.

#### **MODOS DE VER LOS DOCUMENTOS**

Tipos de vistas para visualizar los documentos. Zoom. División en dos paneles o en ventanas. **Contenido:** Tipos de vistas. Elementos a mostrar. Otros tipos de vistas. División en ventanas.

#### **MOVERSE POR EL DOCUMENTO**

Moverse por el texto de un documento. Seleccionar texto. Corregir, borrar o añadir texto a un documento. Función ''haz clic y escribe''.

**Contenido:** Situar el cursor. Seleccionar el texto. Corregir y borrar. Haz clic y escribe.

#### **MODIFICAR EL TEXTO**

Modificar el texto. Copiar, cortar y pegar. Pasar a mayúsculas. Uso de fuentes y otros atributos. Color. Copiar formato de un texto a otro.

**Contenido:** Cortar, copiar, pegar. Mayúsculas, minúsculas. Tipo de letra. Copiar formato.

#### **REVISAR EL TEXTO**

Buscar y reemplazar texto. Revisión ortográfica y gramatical. Insertar símbolos. **Contenido:** Buscar y reemplazar texto. Revisión manual. Revisión automática. Poner símbolos.